*Powered by Universal Speech Solutions LLC*

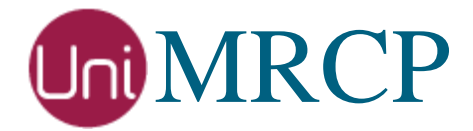

# FreeSWITCH Watson SR and SS

Usage Guide

Revision: 1 Created: September 28, 2018 Last updated: September 28, 2018 Author: Arsen Chaloyan

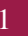

## Table of Contents

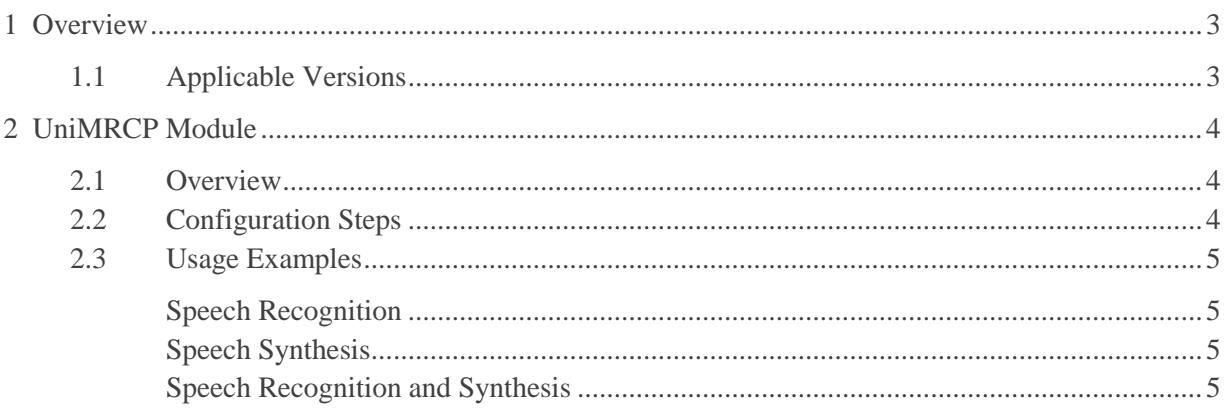

# <span id="page-2-0"></span>1 Overview

This guide describes how to utilize the IBM Watson Speech services with FreeSWITCH.

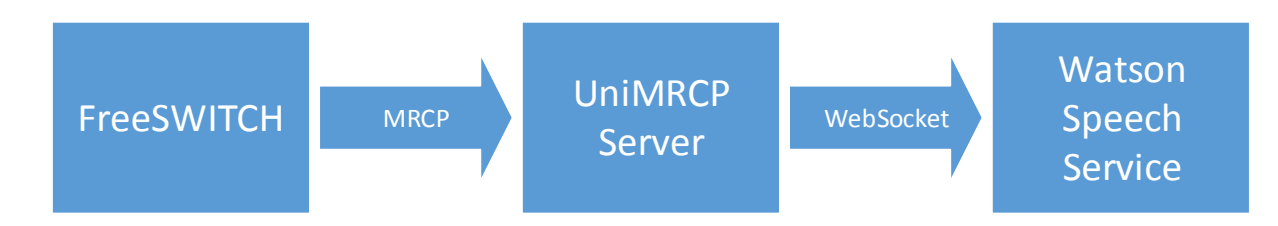

Note that the FreeSWITCH and the UniMRCP server typically reside on different hosts in a LAN, although both might be installed on the same host.

Installation of the FreeSWITCH and the UniMRCP server with the Watson SR and/or SS plugins is not covered in this document. Visit the corresponding web pages for more information.

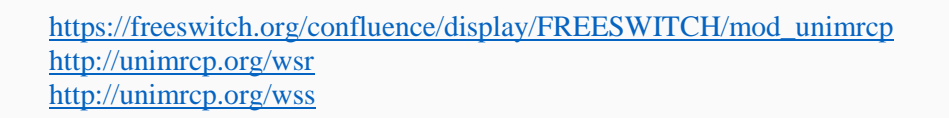

## <span id="page-2-1"></span>1.1 Applicable Versions

Instructions provided in this guide are applicable to the following versions.

FreeSWITCH 1.4 and above

UniMRCP Watson SR Plugin 1.0.0 and above

UniMRCP Watson SS Plugin 1.0.0 and above

# <span id="page-3-0"></span>2 UniMRCP Module

#### <span id="page-3-1"></span>2.1 Overview

The module *mod\_unimrcp.so* provides an implementation of the ASR and TTS interfaces of FreeSWITCH, based on the UniMRCP client library.

### <span id="page-3-2"></span>2.2 Configuration Steps

This section outlines major configuration steps required for use of the module *mod\_unimrcp.so* with the UniMRCP server.

Create a new MRCP profile (or modify an existing one) in the configuration directory *mrcp\_profiles* of FreeSWITCH. In the following example, the FreeSWITCH/UniMRCP client is located on 10.0.0.1 and the UniMRCP server is on 10.0.0.2.

<include> <!-- UniMRCP Server MRCPv2 --> <profile name="**uni2**" version="2"> <!--param name="client-ext-ip" value="auto"--> <param name="client-ip" value="**10.0.0.1**"/> <param name="client-port" value="16090"/> <param name="server-ip" value="**10.0.0.2**"/> <param name="server-port" value="8060"/> <!--param name="force-destination" value="1"/-->  $\epsilon$  <param name="sip-transport" value="udp"/> <!--param name="ua-name" value="FreeSWITCH"/--> <!--param name="sdp-origin" value="FreeSWITCH"/--> <!--param name="rtp-ext-ip" value="auto"/--> <param name="rtp-ip" value="auto"/>  $\epsilon$  <param name="rtp-port-min" value="14000"/> <param name="rtp-port-max" value="15000"/> <!-- enable/disable rtcp support -->  $\epsilon$  />  $\epsilon$  />  $\epsilon$  />  $\epsilon$  />  $\epsilon$  />  $\epsilon$  / $\epsilon$  / <!-- rtcp bye policies (rtcp must be enabled first) 0 - disable rtcp bye 1 - send rtcp bye at the end of session 2 - send rtcp bye also at the end of each talkspurt (input) --> <param name="rtcp-bye" value="2"/>  $\langle$ !-- rtcp transmission interval in msec (set 0 to disable) --> <param name="rtcp-tx-interval" value="5000"/> <!-- period (timeout) to check for new rtcp messages in msec (set 0 to disable) --> <param name="rtcp-rx-resolution" value="1000"/> <!--param name="playout-delay" value="50"/--> <!--param name="max-playout-delay" value="200"/-->

```
 <!--param name="ptime" value="20"/-->
   <param name="codecs" value="PCMU PCMA L16/96/8000"/>
   <!-- Add any default MRCP params for SPEAK requests here -->
   <synthparams>
   </synthparams>
   <!-- Add any default MRCP params for RECOGNIZE requests here -->
   <recogparams>
    <!--param name="start-input-timers" value="false"/-->
  \langlerecogparams> </profile>
</include>
```
#### <span id="page-4-0"></span>2.3 Usage Examples

#### <span id="page-4-1"></span>Speech Recognition

Make use of a built-in speech grammar *transcribe* for recognition, by adding the following entry in the FreeSWITCH dialplan.

```
 <action application="play_and_detect_speech" data="ivr/ivr-welcome_to_freeswitch.wav 
detect:unimrcp:uni2 {start-input-timers=false}builtin:speech/transcribe"/>
```
<span id="page-4-2"></span>Place a test call, listen to the file prompt and say something. Make sure recognition works as expected.

#### Speech Synthesis

Use the speak application for synthesis.

```
 <action application="speak" data="unimrcp:uni2|en-US_AllisonVoice|Welcome to 
FreeSWITCH"/>
```
<span id="page-4-3"></span>Place a test call and listen to the synthesized message.

#### Speech Recognition and Synthesis

Play synthesized prompt and perform recognition.

```
 <action application="set" data="tts_engine=unimrcp:uni2"/>
 <action application="set" data="tts_voice=en-US_AllisonVoice"/>
```
 <action application="play\_and\_detect\_speech" data=" say: Please say something detect:**unimrcp:uni2** {start-input-timers=false}**builtin:speech/transcribe**"/>

Place a test call, listen to the synthesized prompt and say something. Make sure recognition works as expected.